# BeagleBone Black Hands-on Workshop

BeagleBone Black is a US\$45, 1GHz computer that ships with a Linux distribution on its on-board 2GB flash and has extensive I/O capabilities. We'll be focusing on how you can wire up sensors and actuators using an included JavaScript library and IDE.

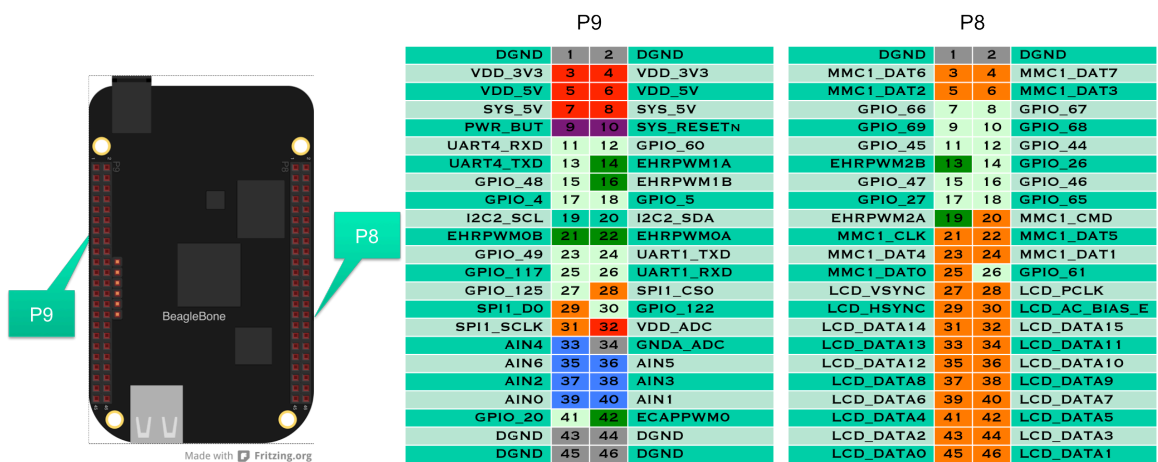

#### **Bacon Cape**

The Bacon Cape is an add-on board for BeagleBone Black available from boardzoo.com designed to teach and demonstrate simple electronics interfaces without the need to perform any wiring. The individual components can be used to complete the same exercises if you are willing to able them up properly.

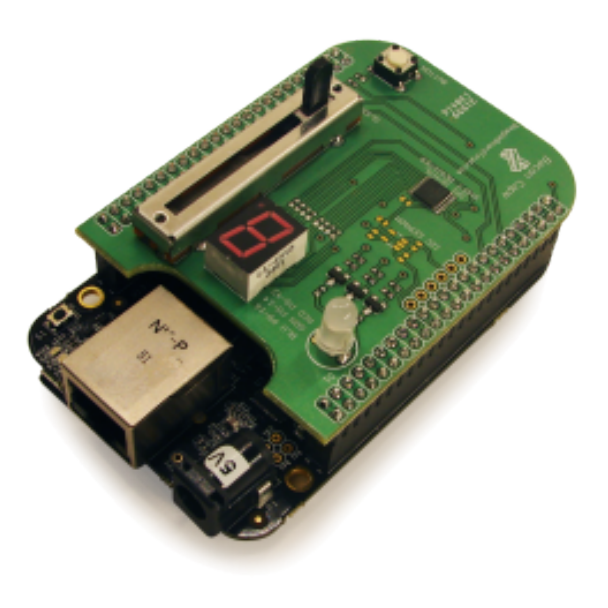

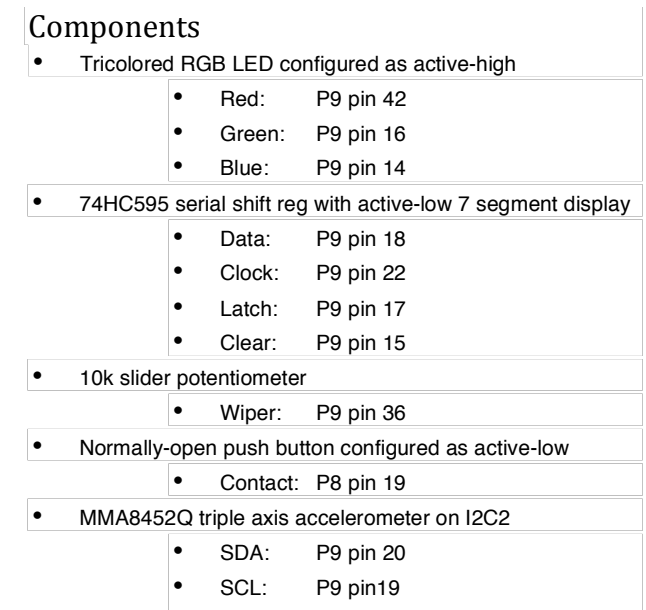

http://elinux.org/Bacon\_Cape

### **Task #1 – Blink red LED**

Browse to http://192.168.7.2:3000 from Chrome, then type and 'run' the following program. You can leave out any comments, namely text between " $/*"$  and " $*/"$  as well as on a line following " $\frac{1}{2}$ ". 'setInterval()' is a built-in JavaScript function that runs the function in the first argument at an event rate of the number of milliseconds in the second argument. You can use  $\frac{http://192.168.7.2}{http://192.168.7.2}$  to see documentation on the BoneScript library functions. The board is acting as the web server over the virtual network connection over the USB cable.

Red LED is controlled using pin 42 on connector P9.

```
/*
* Setup
*/
var b = require("bonescript"); // Read BoneScript library
// Map used pins
var LED_RED = "P9_42":// Define global variables
var state = false:
// Configure pins
b.pinMode(LED_RED, b.OUTPUT);
/*
* Add handlers
 */
setInterval(blink, 1000); // Call blink() every 1s
/*
* Define functions
*/
function blink() {
     state = !state;
     b.digitalWrite(LED_RED, state ? b.HIGH : b.LOW);
}
```
## **Task #2 – Use button to set blue LED**

Read from the button and light the blue LED when the button is pressed. Note that when the button is *not* pressed, the state of the digital input pin will be a 1 or **high** due to the resistor pulling the pin "up". When the button is pressed, the digital input pin will be grounded **low** and have the value 0. Reading every 100ms is a reasonable rate. You'll need to use  $pinMode()$  to set the button to be an input.

```
function readBUTTON() {
    var status = b.diqitalRead(BUTTON); b.digitalWrite(LED_BLUE, status ? b.LOW : b.HIGH);
}
```
### **Task #3 – Use potentiometer to control green LED brightness**

Configure the LED brightness to track the analog voltage applied to  $P9-36$ . Reading every 100ms is a reasonable rate. Use the following code snippet.

```
function readPOT() {
    var value = \overline{b}.analogRead(POT); // Read voltage from POT
    b.analogwrite(LED_GREEN, value); // Set LED brightness
}
```
**Task** #4 – Use shiftOut() to set 7 segment display (requires BoneScript 0.2.3) Use the following array to store the values to be shifted out to the 7 segment displays.

```
var s=[0xC0,0xF9,0xA4,0xB0,0x99,0x92,0x82,0xF8,0x80,0x90];
```
You'll need to configure the DATA, CLOCK, LATCH and CLEAR signals as output and set the CLEAR signal to be HIGH all the time. 100ms is a reasonable update rate. Use the following code snippet to perform the update.

```
function update7Seg() {
    digit=(digit+1)\frac{1}{20} // Increment and wrap digit (0-9)
     // Shift out the character LED pattern
     b.shiftOut(S_DATA, S_CLOCK, b.MSBFIRST, s[digit]);
     b.digitalWrite(S_LATCH, b.HIGH);
     b.digitalWrite(S_LATCH, b.LOW);
}
```
**Task #5** – **Edit task #4 to use analogRead()** value to update 7 segment LED Use the following code snippet to switch from incrementing digit during update $7$ Seg $()$  to reading the value from the potentiometer.

```
 // Read the voltage from potentiometer
 var value = b.analogRead(POT);
```

```
 // Convert floating point value 0-1 to digit 0-9
digit = parseInt(v\ddot{a}l\dot{u}e*10, 10) % 10;
```
**Task #6 – Use i2cOpen()/i2cWriteBytes()/i2cReadBytes() to read accelerometer** The accelerometer is wired up to I2C-2 at address  $0x1C$  and must be placed in STANDBY mode by writing a 0 to register  $0x2A$ , have the scale set to 2G by writing  $0$ to register  $0x0E$  and then set to ACTIVE mode by writing 1 to register  $0x2A$ . This is a fairly complicated procedure, so the entire program code to solve this task is provided below. Input the program to get a bit of a feel for using the I2C functions and work on improving the simplicity of an I2C task in future exercises.

```
var b = require("bonescript"); // Read BoneScript library
var port = '/dev/i2c-2';
var address = 0x1c;
b.i2cOpen(port, address, {}, onI2C); // Open I2C port
```

```
b.i2cWriteBytes(port, 0x2a, [0x00]); // Set STANDBY mode
b.i2cWriteBytes(port, 0x0e, [0x00]); // Set scale to 2G
b.i2cWriteBytes(port, 0x2a, [0x01]); // Set ACTIVE mode
setInterval(readA, 200); // Call readA() every 200ms
function onI2C() {
}
function readA() { b.i2cReadBytes(port, 1, 6, onReadBytes);
}
function \text{ onReadBytes}(x) \{ \text{ if } (x.\text{event} == 'callback') \} if(x.event == 'callback') { var X = convertToG(x.res[0]); // First byte is X var Y = convertToG(x.res[2]); // Third byte is Y var Z = convertToG(x.res[4]); // Fifth byte is Z
 console.log('X: ' + X + ' Y: ' + Y + ' Z: ' + Z);
      }
}
function convertToG(x) \{if(x >= 128) x = -((x \wedge 0 \times F) + 1); // Get two's complement
     x = x / 64; // Scale to G
     x = x.toFixed(2); // Limit decimal places
      return(x);
}
```
#### **Task #7 – Combine tasks 1, 2, 3, 5 and 6**

Using the code you created for the previous tasks, combine them such that the red LED blinks, the blue LED reflects the status of the button, the potentiometer adjusts both the green LED brightness as well as the 7 segment display and the accelerometer values are being sampled. Then, adjust the duty cycle of red LED using the blink $\alpha$  function below such that the red LED only pulses for 10ms.

```
function blink() {
     state = !state;
 if(state) setTimeout(blink, 10); // On for 10ms
 if(!state) setTimeout(blink, 990); // Off for 990ms
     b.digitalWrite(LED_RED, state ? b.HIGH : b.LOW);
}
```
Finally, eliminate the console.log() output and use the absolute value of the accelerometer X axis to set the brightness of the green LED, rather than the potentiometer.

```
var G = Math.abs(convertToG(x.res[0]));
if(G > 1) G = 1;
 b.analogWrite(LED_GREEN, G);
```
#### **Task #8** – Use BoneScript within a web page to display potentiometer voltage

The BoneScript library includes a web server running by default on the BeagleBone Black and a remote procedure call map for every BoneScript function by using callbacks. Use the "Preview" button in Cloud9 IDE to serve up the below HTML page.

```
<html><head> <title>Bacon Cape HTML Demo</title>
      <script src="http://192.168.7.2/static/jquery.js"></script>
      <script src="http://192.168.7.2/static/bonescript.js"></script>
   </head>
   <body>
      <h1>Bacon Cape HTML Demo</h1>
      <h2>sliderStatus = <span id="sliderStatus"></span></h2>
      <script>
        // Connect with board connected at fixed USB address and execute run() upon initialization
        setTargetAddress("192.168.7.2", { initialized: run });
        // The demo BoneScript application within the 'run()' function
       function run() \{ var b = require("bonescript"); // Read BoneScript library
           var POT = 'P9_36';
          setInterval(readPOT, 100);
           function readPOT() {
             // Fetch slider location using asynchronous callback function onAnalogRead()
             b.analogRead(POT, onAnalogRead);
           }
           // Handle data back from potentiometer
           function onAnalogRead(x) {
            if(!x.err) \{sliderStatus = x.yalue.toFixed(2); // Limit number of decimal places
                $('#sliderStatus').html(sliderStatus); // jQuery command to update value
 }
           }
        }
      </script>
   </body>
</html>
```
#### **Task #9** – Edit task #8 code to display accelerometer values and button status

This is a tough one if you aren't previously familiar with callbacks. Every BoneScript function takes an optional callback as the last argument. When running remotely, a time-dependent call must use a callback to know when it completes. Also, extend the code to set the LEDs using the code from task #7.